## Modify Item Call# and Barcodes

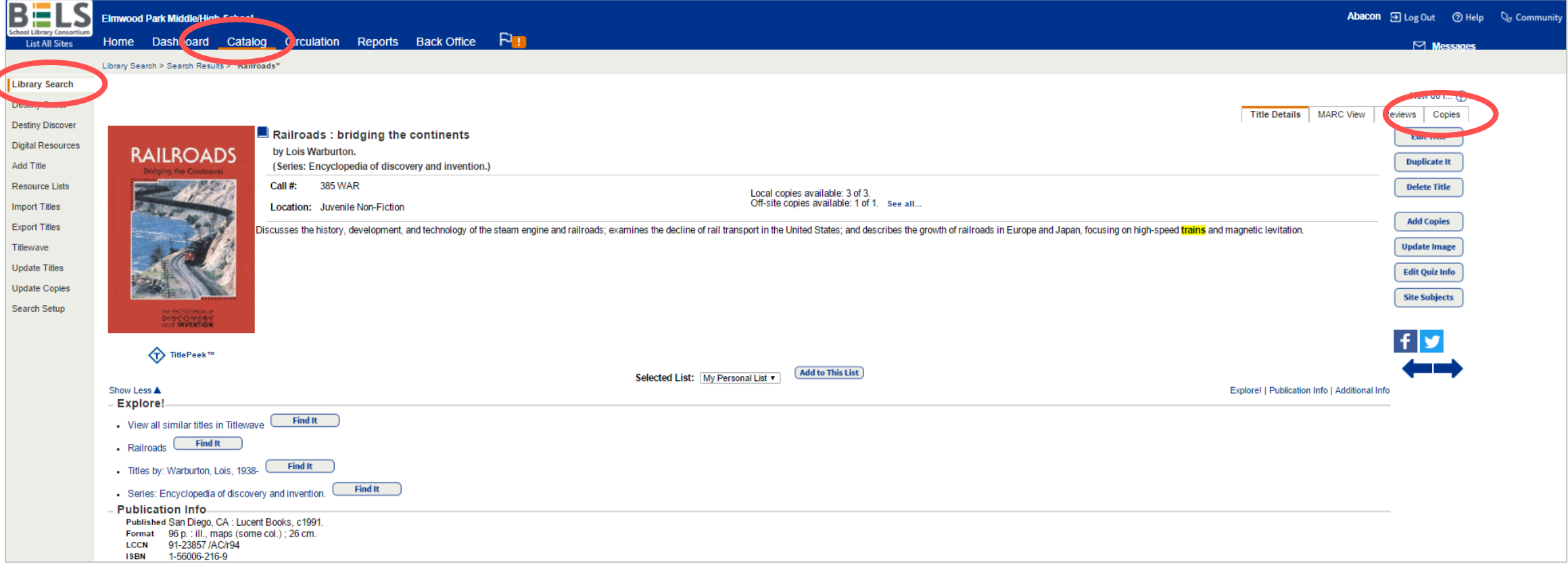

**Step 1: Find the book in your catalog, and with the book record open, choose the Copies sub-tab.**

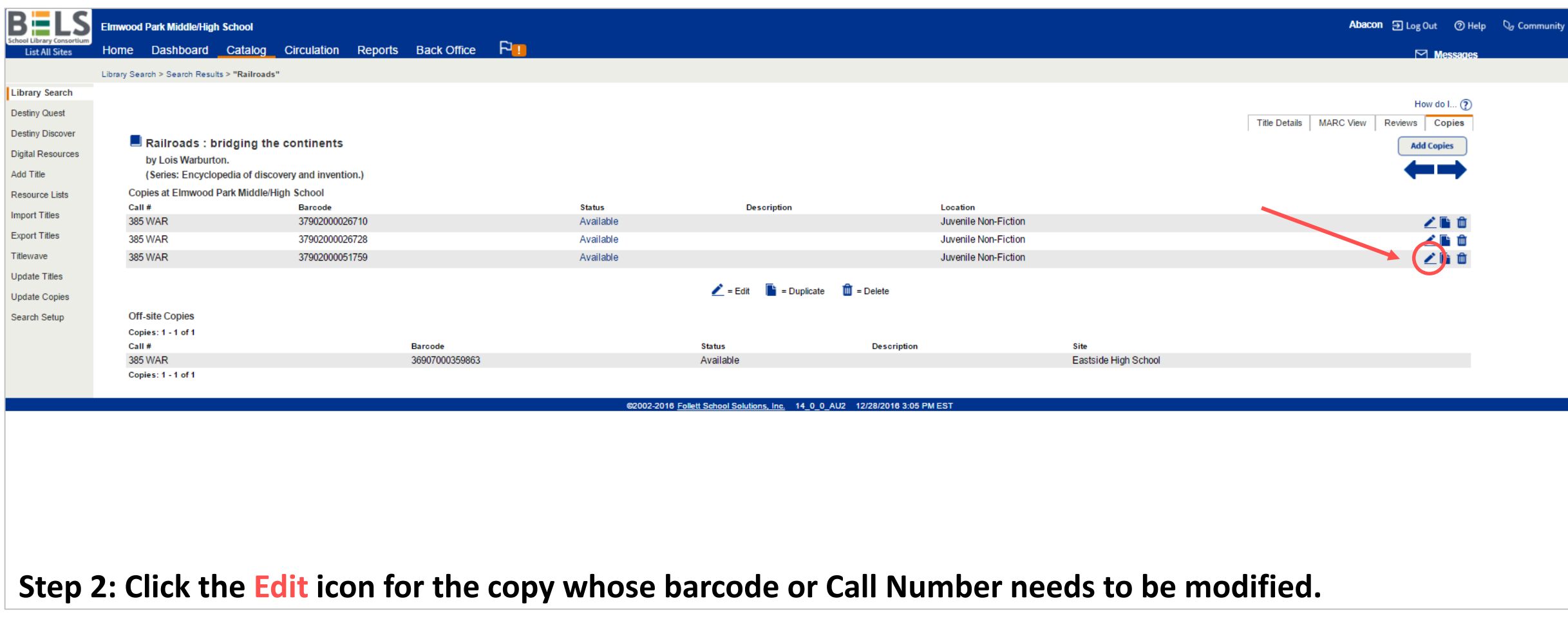

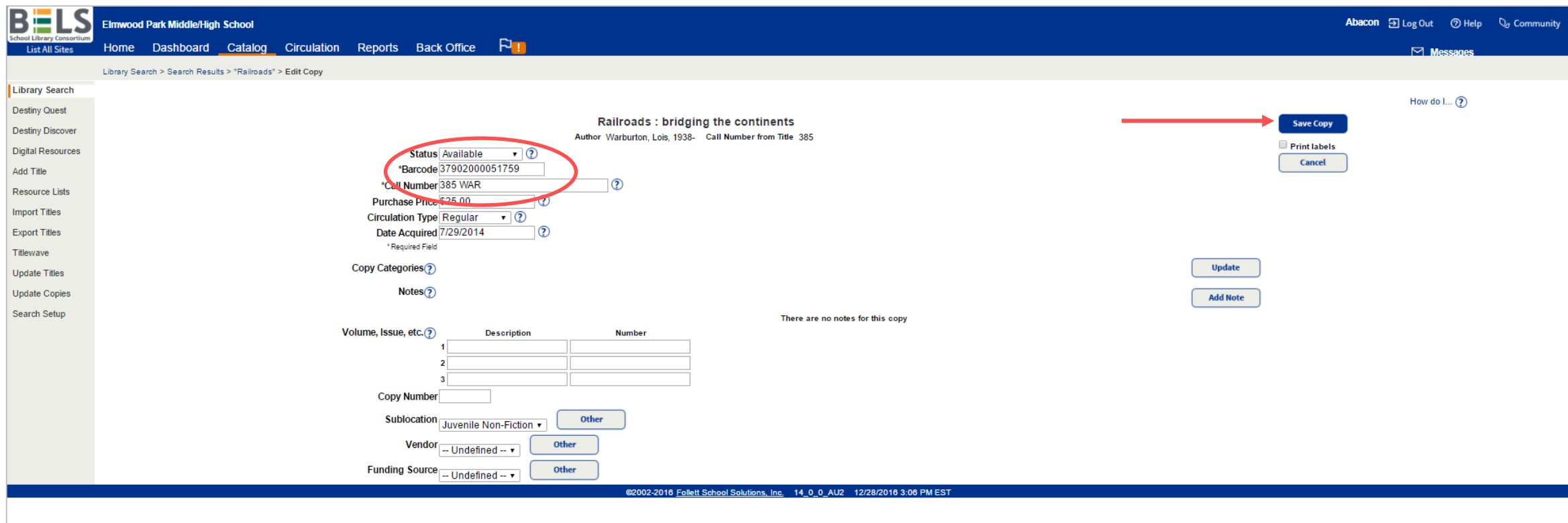

**Step 3: Edit the barcode and/or call number information.**

**Step 4: Click button for Save Copy.**